# **Active Parameters**

#### **Note:**

The  $\boxed{1}$  button above the table in detail-view allows switching from regular layout of the tables to expert layout. Expert layout will list also list Adabas nucleus parameters ADARUN for mainframe databases and ADANUC for open systems databases.

#### **• To review the parameter settings for an Adabas database:**

- 1. Select an Adabas database in tree-view and expand it.
- 2. Select **Active Parameters** in tree-view.

The **Active Parameters** for the database are displayed in tables in detail-view:

- Pools and Queues
- Time Limits
- Logging
- Options
- User Exits to be Used (for open systems databases only)

#### **Note:**

The sections in the table can be collapsed and expanded by clicking the arrow in the section heading.

# **Active Parameters for Mainframe Databases**

When Active Parameters is selected in tree-view, the following table is displayed in detail-view:

- Pools and Queues
- Time Limits
- Logging
- Options

The meaning of ON/OFF options in the **Logging** section of the active parameters panel are explained in the following table:

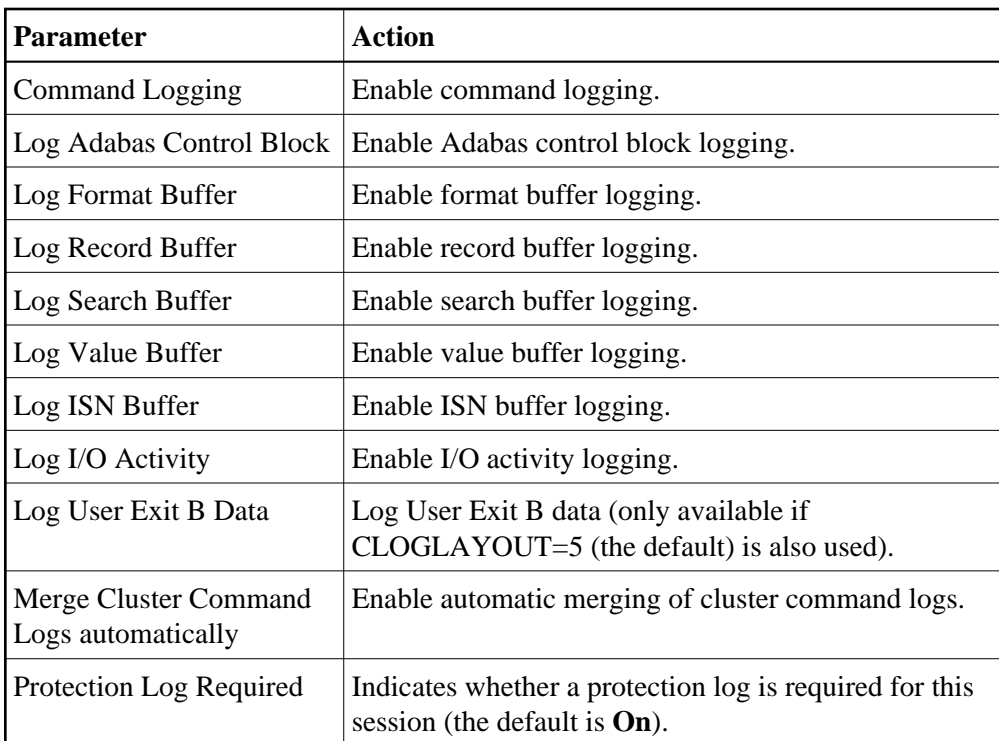

The meaning of ON/OFF options in the **Options** section of the active parameters panel are explained in the following table:

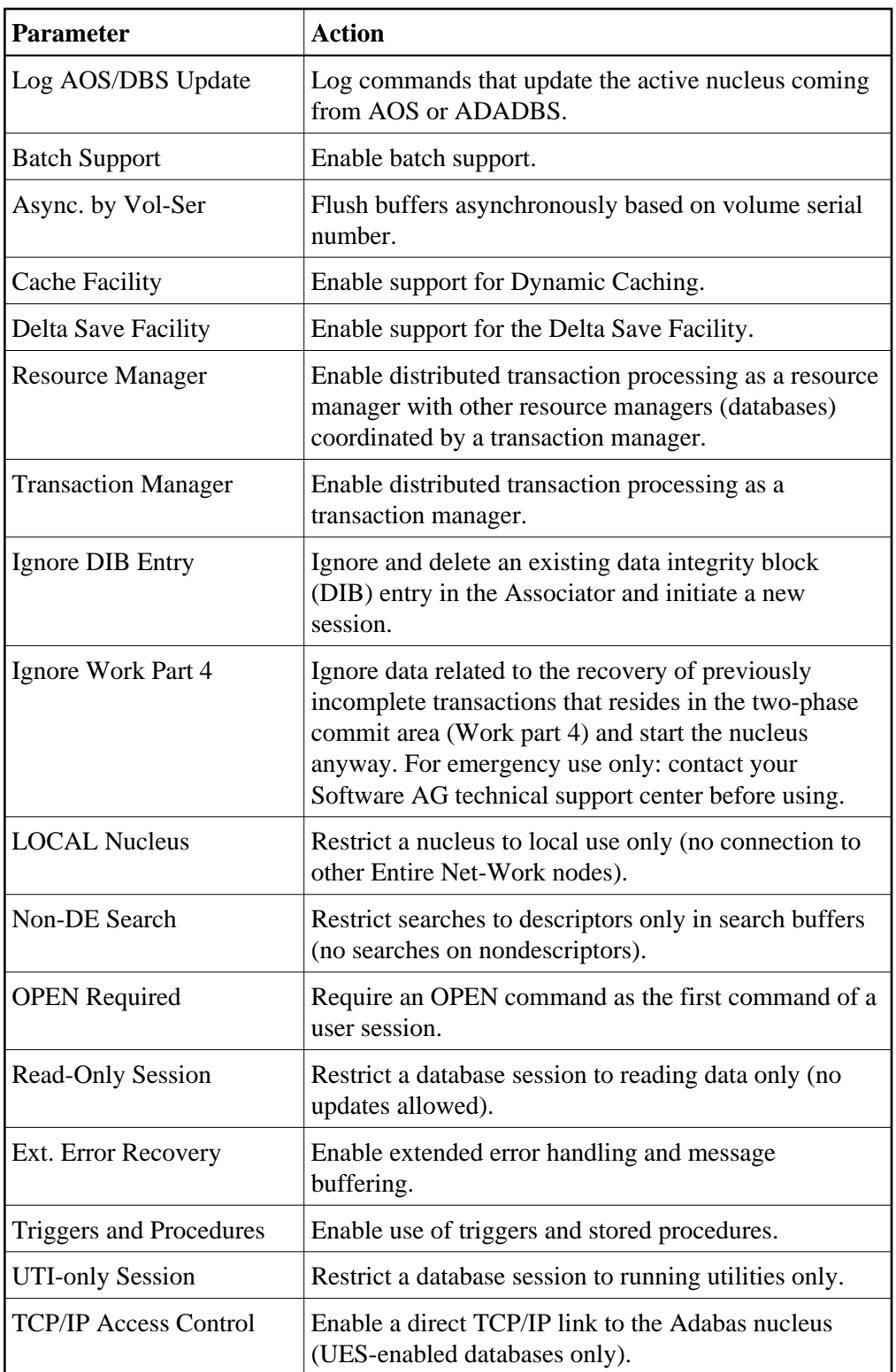

# **• To modify the parameter settings for an Adabas mainframe database:**

1. Click **Modify**.

The parameter tables are displayed. Where settings can be modified, text boxes allow you to enter the required values; where options can be selected, check boxes can be marked.

2. The following parameter values can be modified:

#### **Pools and Queues**

- Sort Area
- Int. User Buffer
- Parallel LFIOP I/O
- Hold Queue Limit
- Active Command IDs per User
- ISN per TBI Element

#### **Time Limits**

- Command Time
- Bufferflush Duration
- Time Limit Sx-Commands
- Nonactivity ACC-User
- Nonactivity ET-User
- Nonactivity EXU-User
- Transaction Time

#### **Logging (on/off)**

The following parameters can be set:

- Command Logging
- Log Adabas Control Block
- Log Format Buffer
- Log Record Buffer
- Log Search Buffer
- Log Value Buffer
- $\bullet$  Log ISN Buffer
- Log I/O Activity
- Log User Exit B Data
- Merge Cluster Command Logs automatically
- Protection Log Required (the default is **On**)

#### **Options (on/off)**

The following options can be checked:

- Log AOS/DBS Update
- Batch Support
- Async by Vol-Ser (the default is **On**)
- Read-Only Session
- UTI-Only Session

For detailed information about ADARUN parameters and their possible values, see *ADARUN Control Statement* in the *Adabas Operations* documentation.

3. Modify the settings in the table as required and click **OK** to confirm your changes and to return to the **Active Parameters** display.

# **Active Parameters for Open Systems Databases**

When Active Parameters is selected in tree-view, the following table is displayed in detail-view:

- Pools and Queues
- Time Limits
- Logging
- Options
- User Exits to be Used

#### **Note:**

A dropdown menu allos the user to alternate the display between the current and the default parameters.

The meaning of ON/OFF options in the **Logging** section of the active parameters panel are explained in the following table:

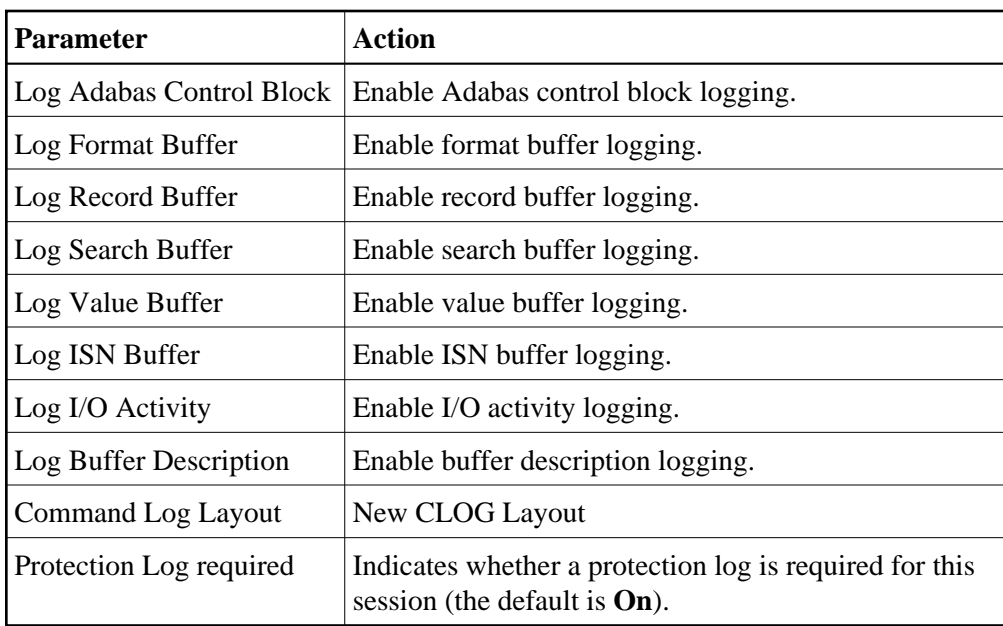

The meaning of ON/OFF options in the **Options** section of the active parameters panel are explained in the following table:

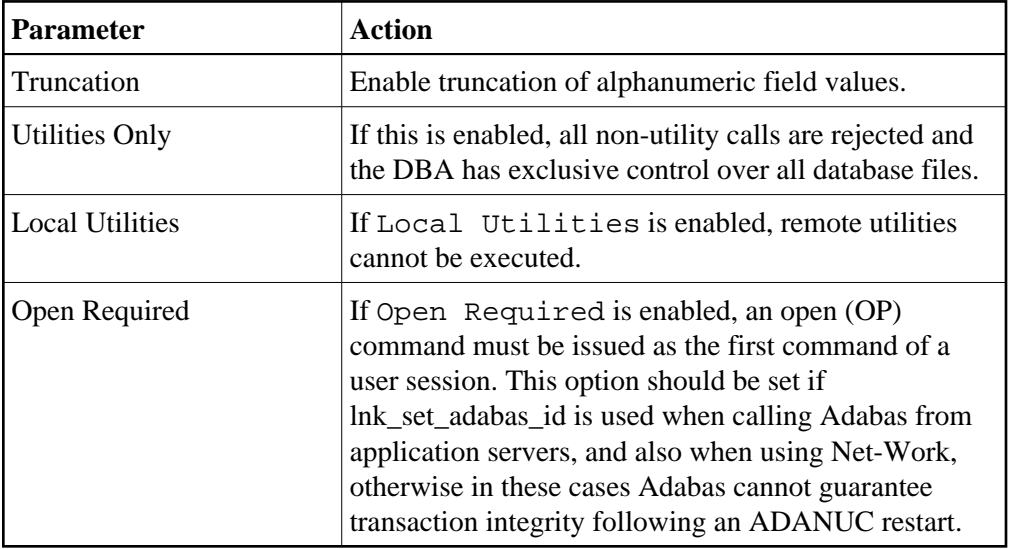

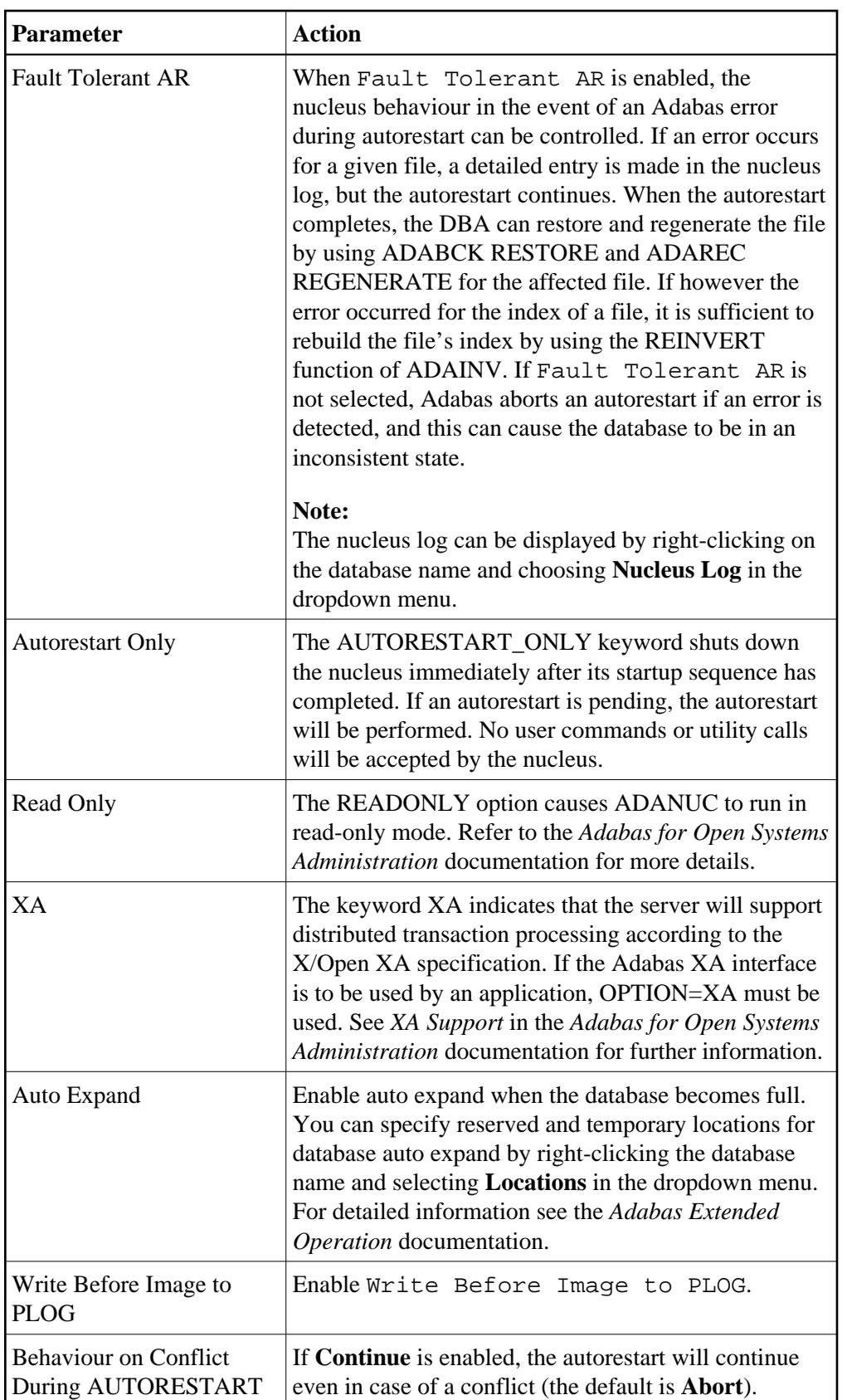

For more information on the nucleus parameters see the *Adabas Open Systems Utilities* documentation.

#### **To modify the parameter settings for an Adabas open systems database:**

1. Click **Modify**.

The parameter tables are displayed. Where settings can be modified, text boxes allow you to enter the required values; where options can be selected, check boxes can be marked.

2. The following parameter values can be modified:

#### **Pools and Queues**

- Number of Threads
- User Queue
- Hold Queue Limit
- Group Commits Limit
- Number of Client Threads Elements
- Max. Usage of Buffer Pool Before Flushed to Disk
- Attached Buffer Length
- Attached Buffer Length Extended
- Buffer Pool
- Work Pool
- XA Area Limit
- Parallel I/O Request Limit
- Parallel Records Read Limit
- Parallel Blocks Read Limit
- Parallel Total Read Limit

#### **Time Limits**

- Nonactivity ACC-User
- Nonactivity ET-User
- Nonactivity EU-User
- Transaction Time

#### **Logging (on/off)**

The following parameters can be set:

- Log Adabas Control Block
- Log Format Buffer
- Log Record Buffer
- Log Search Buffer
- Log Value Buffer
- $\bullet$  Log ISN Buffer
- Log Fault Tolerant Auto Activity
- Log I/O Activity
- Log Buffer Description
- Maximum Command Log Size
- Command Log Layout (New CLOG Layout)
- Protection Log Required (the default is **On**)

#### **Options (on/off)**

The following options can be checked:

- Utilities Only
- Local Utilities
- Open Required
- Fault Tolerant AR
- Autorestart Only
- Read Only
- XA
- Auto Expand
- Write Before Image to PLOG (the default is **On**)
- Behaviour on Conflict During AUTORESTART (the default is **Abort**)

#### **User Exits to be Used**

User exits can be activated or deactivated as required.

3. Modify the settings in the table as required and click **OK** to confirm your changes and to return to the **Active Parameters** display.

### **Environment Extensions**

- **To display the environment extensions for an Adabas database:**
	- 1. Select an Adabas database in tree-view and expand it.
	- 2. Right-click **Active Parameters** in tree-view and choose **Environment Extensions** in the dropdown menu.

The **Environment Extensions** for the database are displayed in detail-view.

- 3. To add extensions, click **Add**.
- 4. Enter name and value of the extensions as required and click **OK** to confirm your settings.

### **Action Users**

**To add an action user:** 

- 1. Select an Adabas database in tree-view and expand it.
- 2. Right-click **Active Parameters** in tree-view and choose **Action Users Extensions** in the dropdown menu.

The **Add Action User** panel is displayed in detail-view.

3. Enter the user name and click **OK** to confirm your settings.

## **Node Parameters**

**• To display the node parameters for an Adabas database:** 

- 1. Select an Adabas database in tree-view and expand it.
- 2. Right-click **Active Parameters** in tree-view and choose **Node Parameters** in the dropdown menu.

The **Node Parameters** for the database are displayed in detail-view:

- Adabas Operations
- Logging
- Archive Log Files
- Alerts

3. In the table you can activate/deactivate and enable/disable these parameters according to your requirements and browse to the locations where the reports should be written to.

Click **Save** to save your new settings.

## **Database Actions**

**• To display the database actions for an Adabas database:** 

- 1. Select an Adabas database in tree-view and expand it.
- 2. Right-click **Active Parameters** in tree-view and choose **Database Actions** in the dropdown menu.

The **Database Actions** for the database are displayed in detail-view:

- Nucleus Startup
- Nucleus Termination
- Delete Checkpoints
- Increase Size of ASSO
- Increase Size of DATA
- Increase Nucleus Parameter LBP
- Increase Nucleus Parameter LS
- **•** Increase Nucleus Parameter LWP
- **•** Increase Nucleus Parameter NH
- **•** Increase Nucleus Parameter NT
- **•** Increase Nucleus Parameter NU
- Observe Number of Offline Checkpoint
- Recover Lost Blocks Required
- Reorder File
- **•** Backup Database
- Nucleus Termination Using 'adastop'
- 3. In the table you can enable or disable these parameters according to your requirements and browse to scripts you may wish to use.

Click **Save** to save your new settings.